## **Submitting an Online Chapter Chartering Application**

## **Chartering applications are only required for chapters**

Log into Global Link [https://usa.afsglobal.org/AFSGlobal/.](https://usa.afsglobal.org/AFSGlobal/) Click on "Organization Tab" and type all or part of your chapter name.

Click "search."

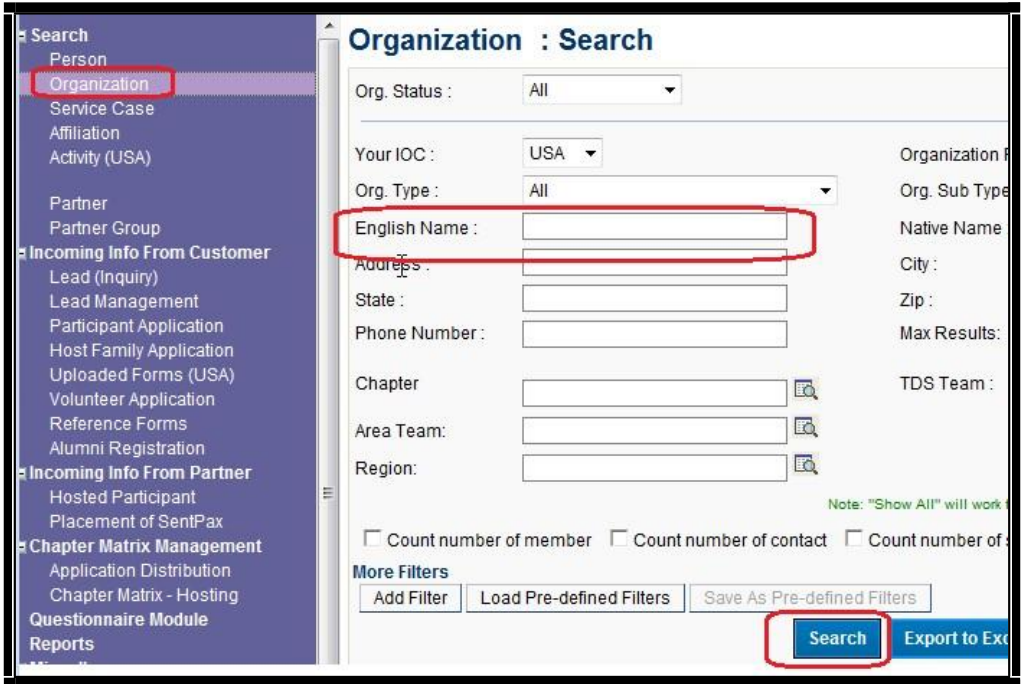

Find the name of your chapter in the records that pull up.

Click on your chapter which will be in blue. Make sure the "Org Type" is AFS Chapter, as some schools have the same name as AFS Chapters.:

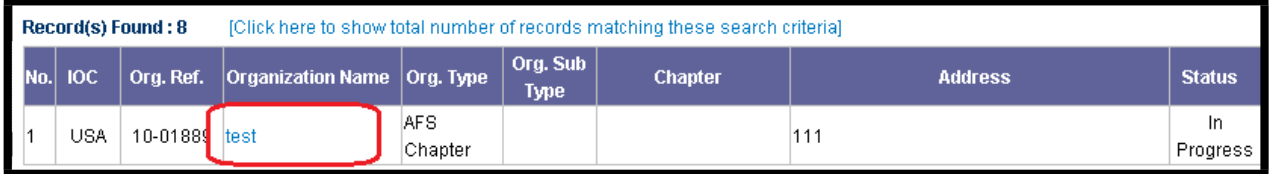

This will then pull up the organization information for your chapter.

Click on "Charter Application" as circled below to begin the online chartering process for your chapter.

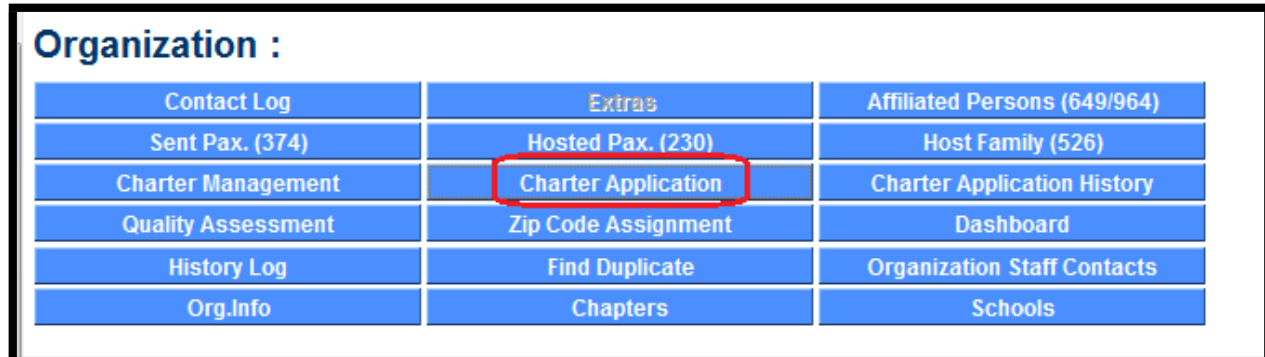

You will be able to access any information that you are asked to review by clicking on the corresponding tab (circled below). The area below with all the tabs will remain visible at all times from the application.

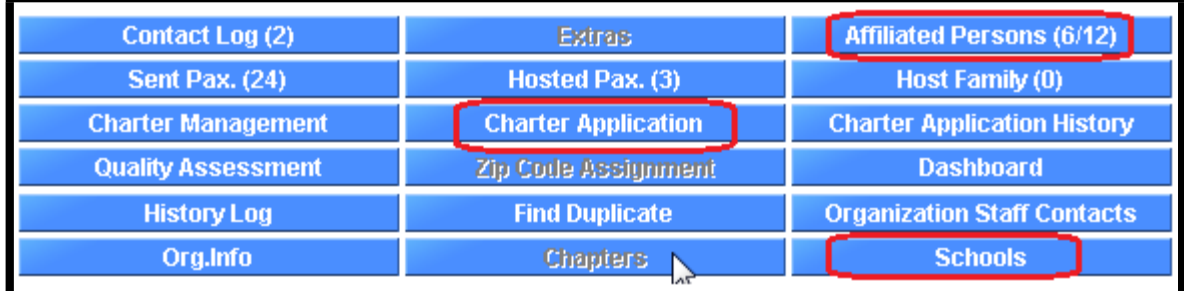

*TIP: It is helpful to have Global Link open in two windows, allowing you to keep the charter application open in one screen while reviewing schools and affiliated persons in the other. To do this, right click on the information you want to review, then select "open in new window."* 

**PLEASE MAKE SURE TO CLICK "SAVE AS DRAFT," otherwise any entries you have made will be lost.**

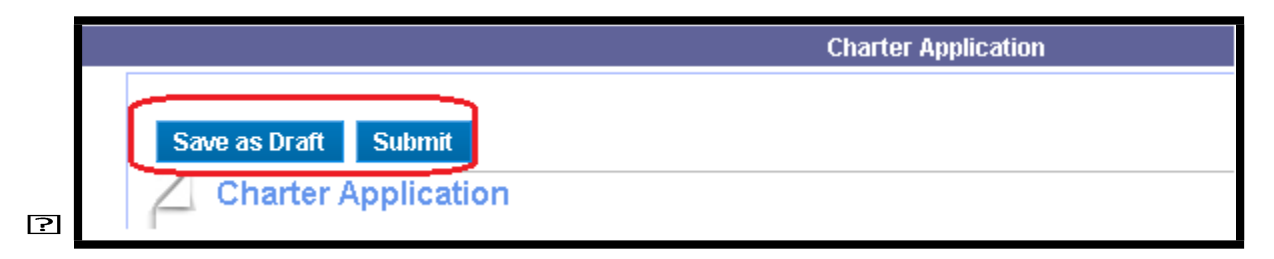

The areas you will need to review and update (as necessary) are:

- o **Chapter Leadership**
- o **Affiliated Volunteers**
- o **Schools**

Quarterly reports need to be current and sent to our Field Finance Department.

You will need to agree to submit the required financial reports by January 31<sup>st</sup>.

*Please go to th[e Field Finance Forms](https://myafshelp.afsusa.org/hc/en-us/articles/115009199008-Field-Finance-Forms) page of MyAFS Help & Learning to locate any financial forms that you may need.*

*For questions regarding financial reporting, please contact Field Finance at [fieldfinance@afsusa.org,](mailto:fieldfinance@afsusa.org) or by calling 646-751-1857. The mailing address for the Field Finance Department is as follows:*

AFS-USA Field Finance 120 Wall St, 4<sup>th</sup> Floor New York, NY 10005

Electronic signatures of Chair and Treasurer are required:

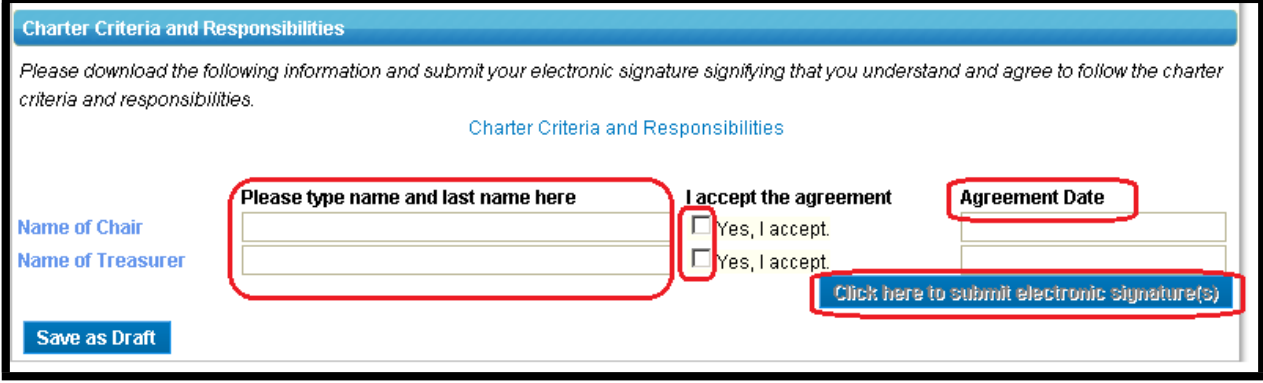

*If you do not manage local funds, a treasurer is not required. "N/A" can be typed in the esignature above. Click "Yes, I accept." With permission, Chairs can sign this for their treasurers and vice versa to facilitate submitting the application.*

**Please make sure to choose either "save as draft" if you are in the process of**

**working on your application or "submit" when you are done. You must submit the electronic signatures. Then go to the top of the application and click "Submit" to send the entire application.** Once an application has been submitted, Volunteer Resources staff will review the information and will inform you if there is any missing information.

The chapter chair and treasurer will receive two automatic email notifications. The first email will be sent after a chapter has submitted the chartering application. The second email will be sent after the chapter has completed the entire chartering process. The chapter will be able to print or save a copy of the charter certificate. The certificate is located in the "Charter Application" tab at the bottom of the page:

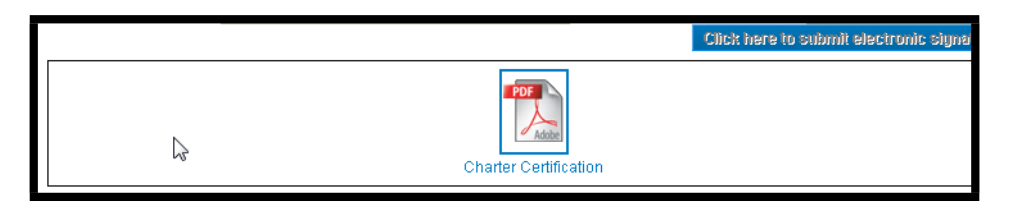

The team chair will also be notified when a chartering application is submitted and when the chartering process is complete.

*Please contact your Volunteer Resources Specialist with any questions or concerns about chartering, or email [askafs@afsusa.org.](mailto:askafs@afsusa.org)*